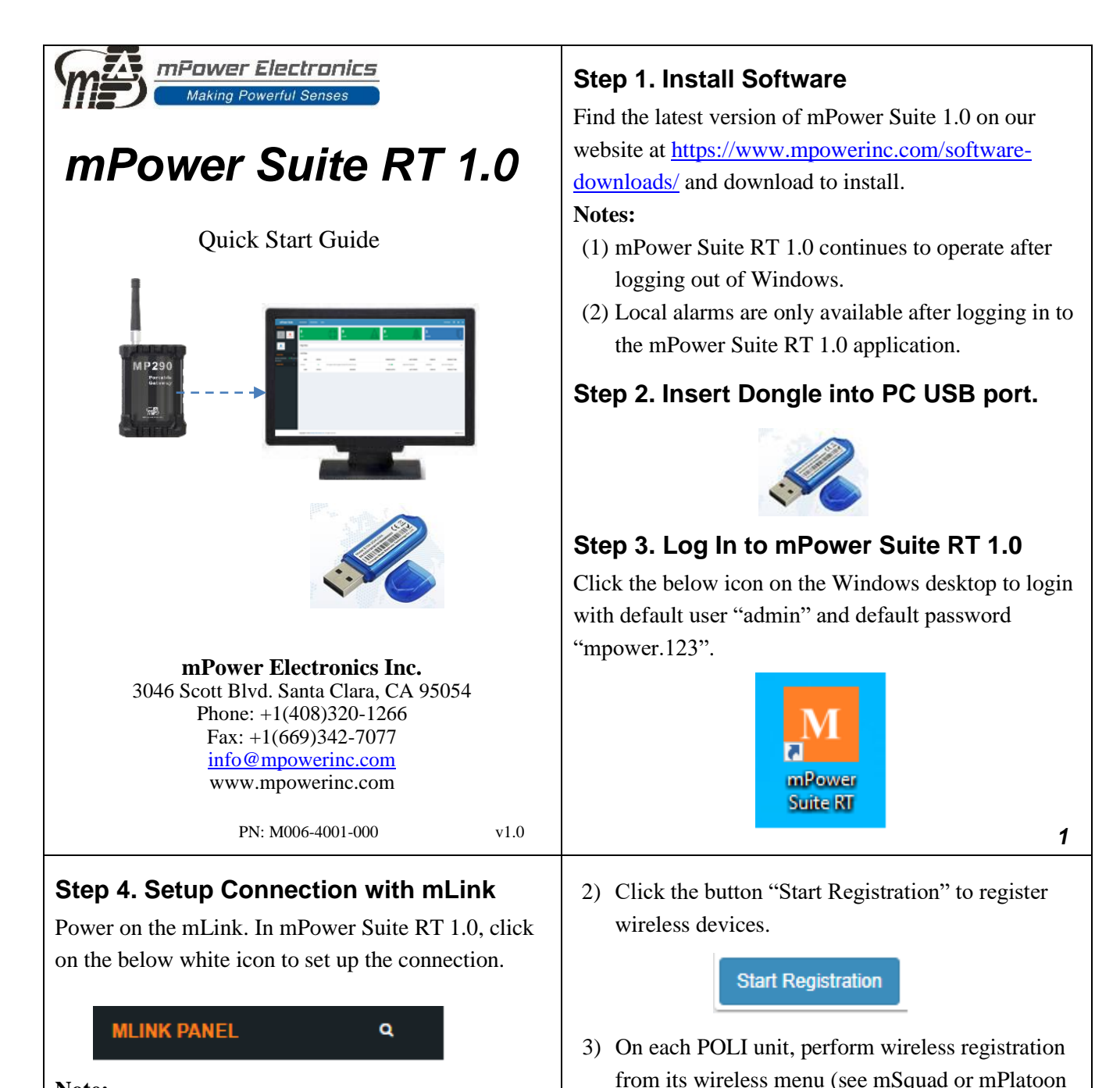

## **Note:**

The connection only needs to be set up one time. Once set up, mPower Suite RT 1.0 automatically tries to connect to the mLink if not connected. The user only needs to power on the mLink and/or press the mLink button to enable its BLE module.

## **Step 5. Set up Wireless Devices**

1) Click bellow blue gear icon to set up the wireless devices for the mLink.

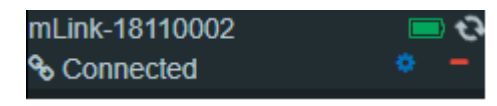

## *2 3*

Manual).

Wireless devices only need to be set up one time.

**Note:**